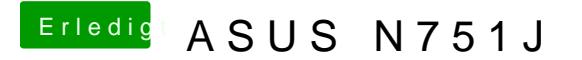

Beitrag von McRudolfo vom 21. Mai 2017, 23:31

Hmmm, hast du noch einen anderen Stick übrig? Dann formatiere den Stick als MBR/FAT32 und installiere darauf Clover (neu

[https://sourceforge.net/projects/](https://sourceforge.net/projects/cloverefiboot/)cloverefiboot/

mit folgenden Einstellungen:

Dann ersetzt du die config.plist mit dieser...